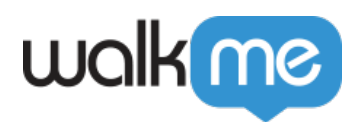

## *Mobile: What Is the Campaign Wizard Editor and How Is It Used?*

## *IMPORTANT*

 *There are currently two versions of the WYSIWYG editor: The legacy WYSIWYG, which only applies for end-users with a version of your app containing the WalkMe Mobile SDK v1.13.0 and below, and the new WYSIWYG, which is applicable if you have app-users who have upgraded to an app version containing the WalkMe Mobile SDK v1.13.1+.* 

*We feel the functionality of the new WYSIWYG is far superior to the Legacy WYSIWYG, so we strongly recommend you urging your app-users to upgrade to a version of your app containing the new SDK as soon as possible.* 

## *Brief Overview*

*The Campaign Wizard is the content creation and editing tool for your WalkMe Mobile solution.* 

*Located in the MY CAMPAIGNS tab in the Mobile Console, the Campaign Wizard is where you create your Launchers, ShoutOuts, and Surveys, either using one of several out-of-thebox templates, or from scratch.* 

*You can also customize, edit, and preview your Launchers, ShoutOuts, Surveys, and Walk-Thrus; because effective Walk-Thru design depends on each app's structure, Walk-Thrus are not created in the Campaign Wizard; instead, create Walk-Thrus are created in your app itself using WalkMe Mobile's [Power Mode.](https://support.walkme.com/knowledge-base/mobile-what-is-power-mode-and-how-is-it-used/)* 

## *Use Cases*

*The Campaign Wizard's use cases include the following:*

- *Create, customize and edit campaigns;*
- *Set triggers and impressions limits for your campaigns per your use cases;*
- *Set which end-users will be exposed to which campaigns and when.*

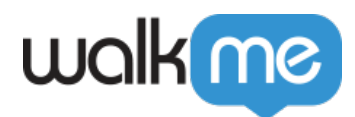